# **MR 2x30**

## 雙直流馬達控制模組

版本**: V2.0**

產品介紹**:** 利基 MR 2x30 模組可以達到 透過簡易的指令設定,自由操控兩顆直流 馬達的需求。可以隨時動態的更改馬達轉 速,並取得馬達現在的設定狀態包含轉速 或是方向。與 MR 2x5 相比,能承受更高 的電壓與電流值。

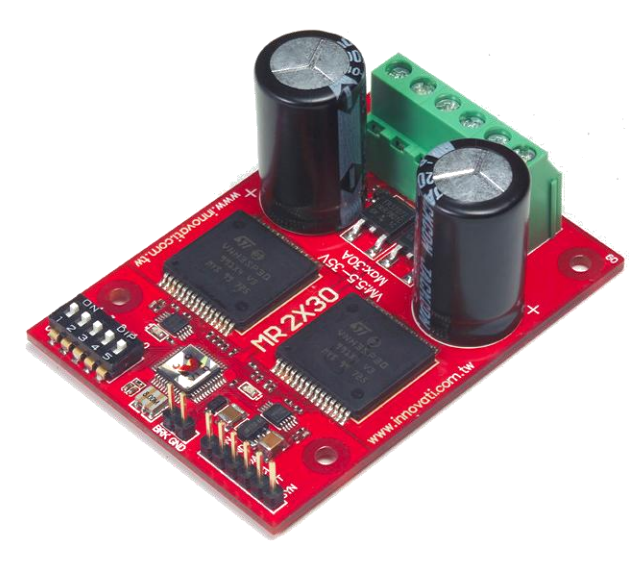

### 應用方向**:**

- 控制馬達趨動,設定模型車的前進與後退。
- 需要轉速回傳的設備,動態調整轉速。
- 可以直接加上小風扇,並操作風量強度。

#### 產品特色**:**

- 以簡單指令控制兩個馬達的轉向與轉速。
- ▶ 可承受最大±30A 的連續輸出電流。
- 輸入電壓最高可承受至 35V。
- 內部固定頻率 10KHz PWM 電流控制。
- 提供過熱自動斷電保護(150℃)。
- 提供過載電流保護。
- ▶ 提供 Crossover-Current Protection 與低壓閉鎖保護(UVLO)
- ▶ 透過 Brake 指令能快速停止馬達的動作。
- 可以設定 256 階不同轉速。
- 兩組馬達能分別設定不同速度與方向。
- ▶ 诱過指今能隨時取得現在馬達轉速或轉向等各種設定。
- ▶ 提供外接停止訊號,接上簡單的外部按鈕,就能由按鈕停止馬達轉動。
- 在錯誤狀態排除後,可以指令快速回復前一狀態
- > 可诱過 cmdBUS 方式,下達指令。

**> 連接方式:** 直接將 ID 開關撥至欲設定的編號,再將 cmdBUS 連接至 Arminno 上對 應的腳位,就可透過 Arminno 執行操作。請將要操作的直流馬達請依據腳位連接至 對應的 1A1B 與 2A2B 馬達輸入接腳,並將模組的馬達電源 VM 與 GND 腳位,連 接至能提供符合馬達需求的電源。指令操作時,如果馬達轉向與指令相反,代表 1A 與 1B 連接反向,或是 2A 與 2B 連接反向,此時可以將 A 與 B 對調,或是將程式 中的前進與後退指令顛倒。

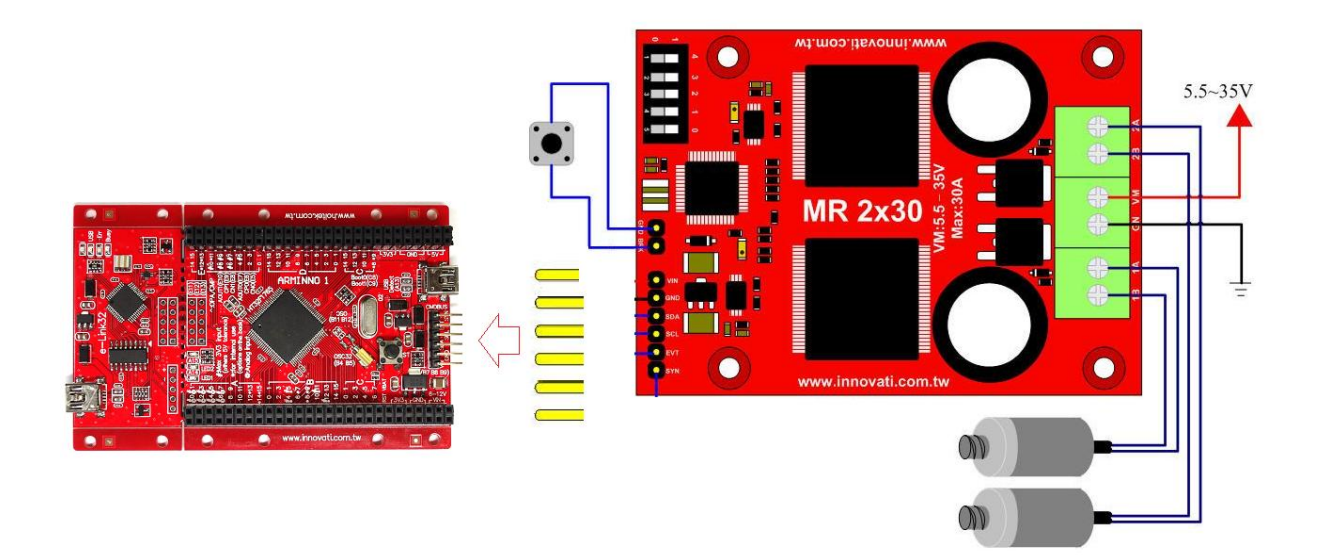

圖 1: 馬達模組連接範例

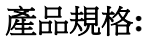

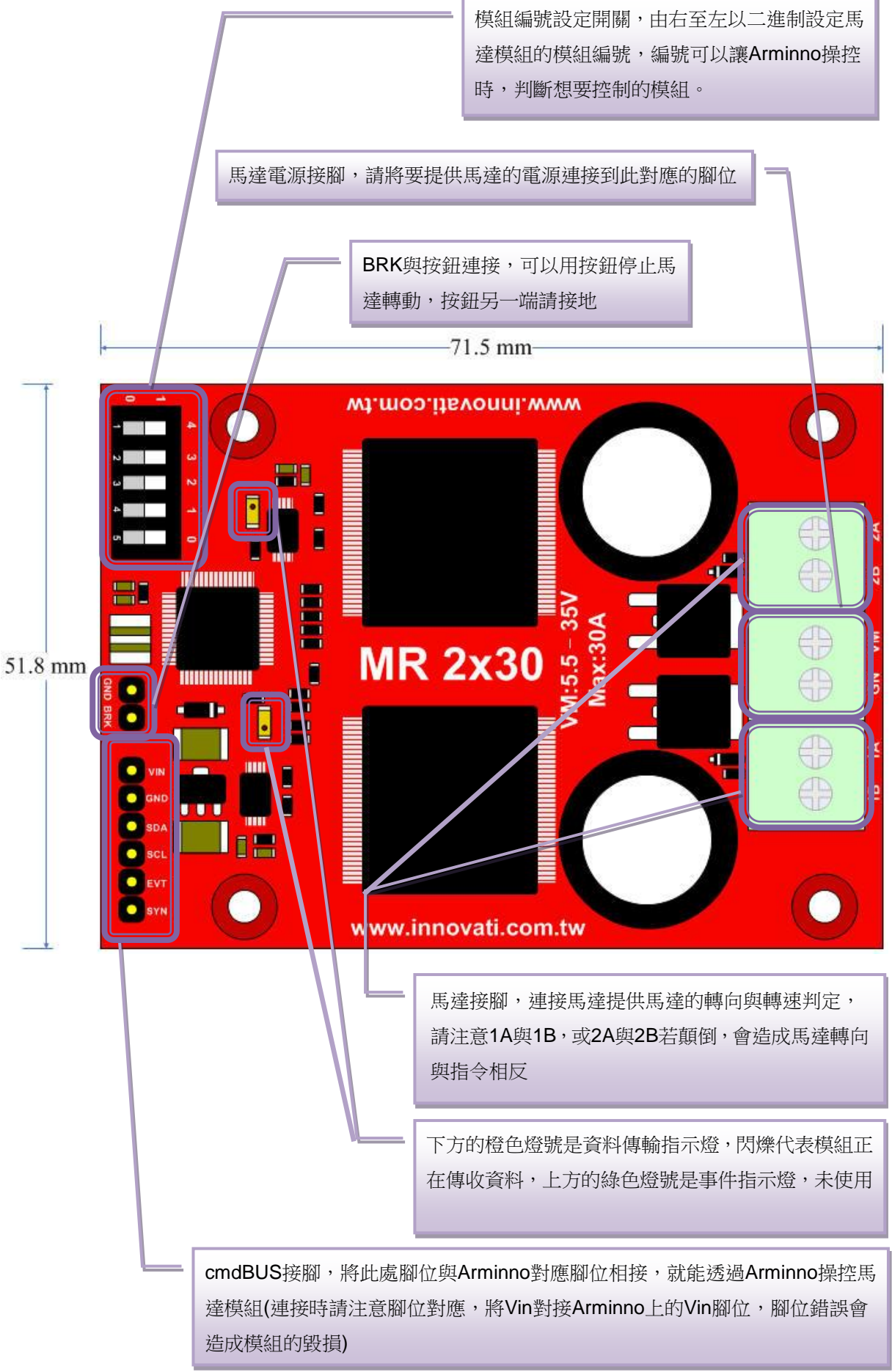

圖 2: 模組腳位與開關介紹

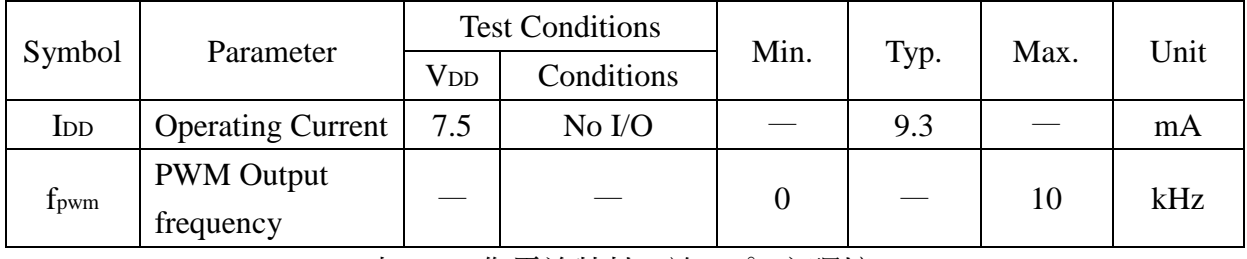

表 1: 工作電流特性 (於 25 ℃之環境)

Characteristic Symbol Test Conditions Limits Min. | Typ. | Max. | Units Load Supply Voltage Range V<sup>M</sup> Operating 5.5 - 35 V Thermal Shutdown Temp. T<sub>J</sub>  $V_{\text{IN}} = 3.25V$  150 170 200 ℃ Thermal Shutdown Hysteresis. △T<sup>J</sup> 7 15 - ℃

Test Condition:  $TA=25^{\circ}$   $\circ$   $V_M=5V-35V$ 

表 2: 馬達相關電氣特性

過熱保護動作: 過熱保護電路在感測到驅動 IC 內部溫度到達 165℃時, 將自動斷路, 此 時馬達即停止動作,當溫度下降 8℃後,保護電路自動回復導通,馬達就繼續先前的動 作。

電流限流保護動作:請參照右圖,在 H-bridge 開始輸出時,電流隨著馬達轉 動增加,當電流值超過 ITRIP (如右下圖 Enlargement A 中之指示),就會停止 H-bridge 的輸出,直到內部震盪器下一 個時脈傳送出(如右下圖 INTERNAL OSCILLATOR),又會開始電流的傳 送,如此反覆,電流會被固定在如圖的 範圍內。

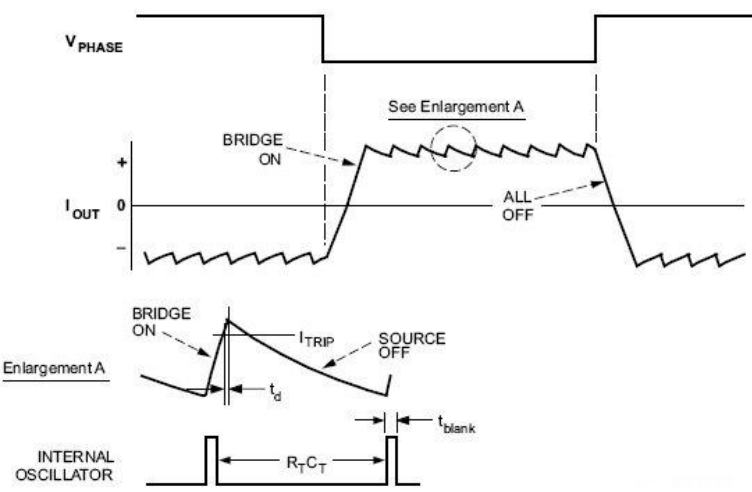

#### 操作注意事項**:**

馬達模組提供一組馬達連接腳位,請確認所連接的馬達為直流馬達。

模組出廠時並未加上散熱片,在低電流熱對流良好環境,模組可以正常操作,但在大電 流通過,或是於高熱無法靠一般對流散除時,建議將所附的散熱片加上。下表是在室溫 (25℃),熱對流良好環境下,以較大電流測試,部安裝散熱片的情況下,模組可以正常

運作的約略時間:

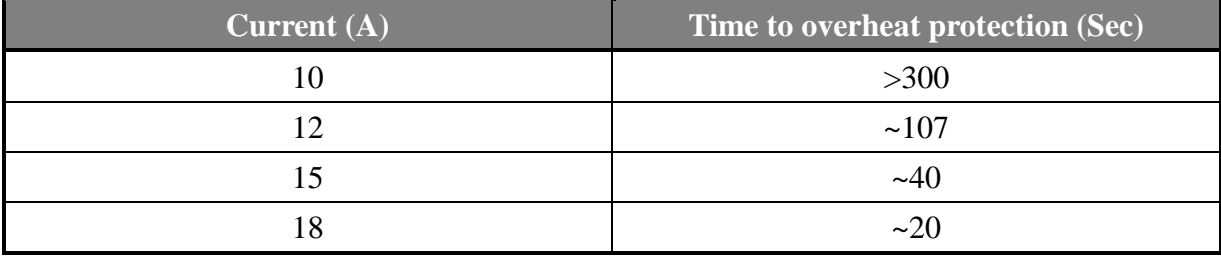

表 3: 電流與過熱保護啟動時間(未安裝散熱片)

模組儲存溫度 -50 ℃~125℃

模組操作溫度 0 ℃~ 70 ℃ (馬達之操作溫度請另行確認)

指令格式 指令功能 馬達加速相關指令 **BackwardA(uint8\_t** *DutyCycle***)** 命令 A, B 或 A 與 B 馬達進行向後轉的動作, 並且 根據 *DutyCycle* 所給的值,決定馬達的轉速,請輸 入 0~255 之間的整數值(DutyCycle 値越高,轉速越 **BackwardB(uint8\_t** *DutyCycle*)  $|\nleftrightarrow$ **ForwardA(uint8\_t** *DutyCycle***)**  命令 A, B 或 A 與 B 馬達谁行向前轉的動作, 並日 根據 *DutyCycle* 所給的值,決定馬達的轉速,請輸 入 0~255 之間的整數值(DutyCycle 值越高,轉速越 快) **ForwardB(uint8\_t** *DutyCycle***)**  馬達停止相關指令 **BrakeA (***void***)** BrakeB (void) | 快速停止 A, B 或 A 與 B 馬達模組的動作 **BrakeDual(***void***) StopA(***void***) StopB**(*void*) – 自由 A, B 或 A 與 B 馬達模組的動作 **StopDual(***void***)** 設定與狀態相關指令 **SetDirAB(uint8\_t** *DirA***, uint8\_t**  *DirB***)** 以 *Dir* 設定 A,B 或 A 與 B 馬達模組的轉向 (*Dir* 為 0 表示向前,為 1 表示向後) **SetVelAB(int8\_t** *DutyCycleA***, int8\_t**  *DutyCycleB***)** 以 *DutyCycle* 設定 A,B 或 A 與 B 馬達模組的轉速, 請輸入-255~255 之間的整數值,*DutyCycle* 絕對値 越高,轉速越快,輸入正值代表向前轉動,負值代 表向後轉動 停止按鈕相關指今 ¥1

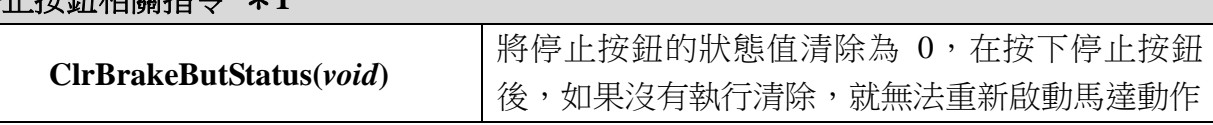

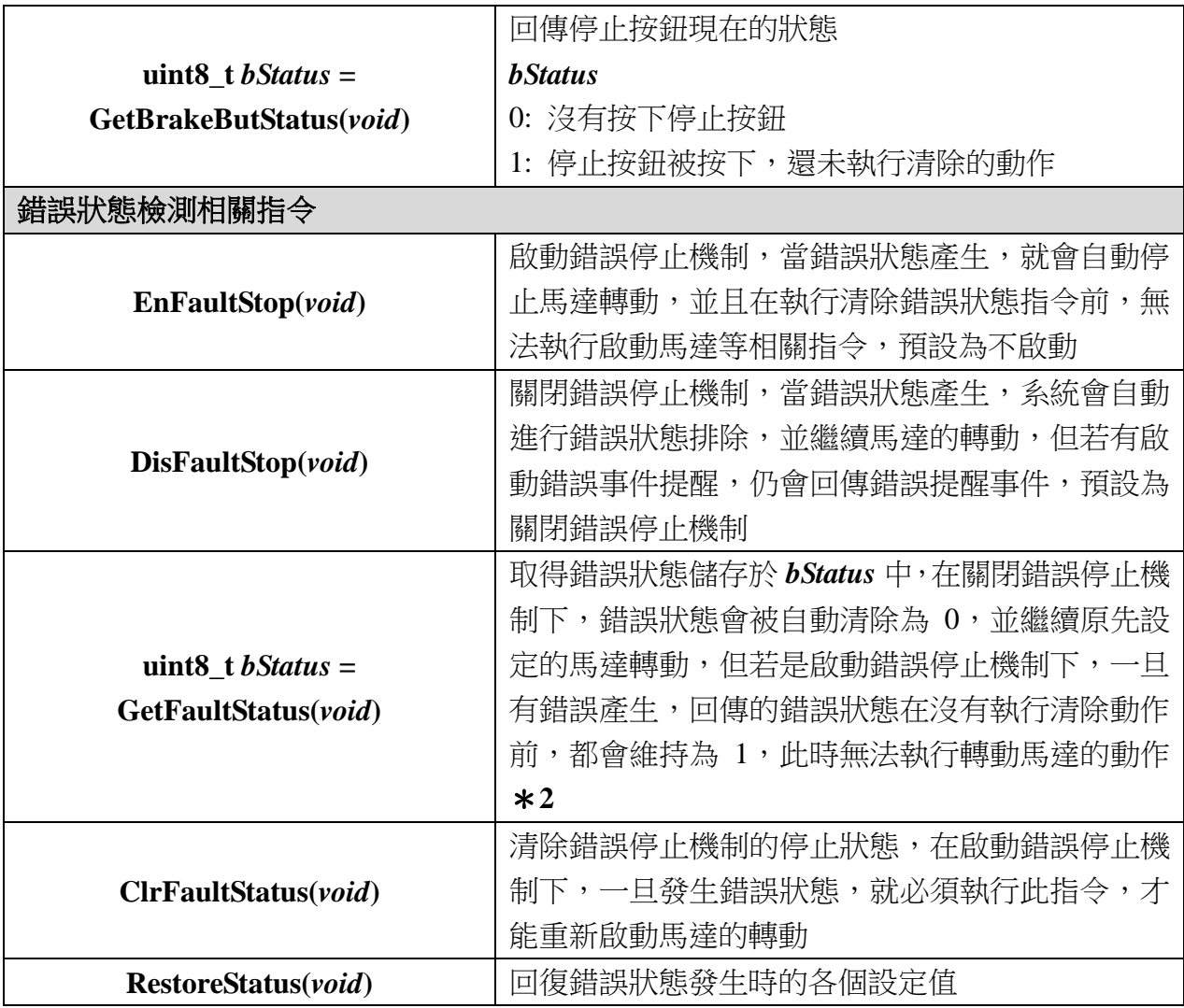

### \***1** 停止按鈕相關指令,需要在外部加裝停止按鈕後,才能產生效果

\***2** 在 **DisFaultStop()**狀態下,收到 **Fault** 後,系統就會自動進行 **ClearFault()**的動作, 執行 **GetFaultStatus()**仍會得到 **0**

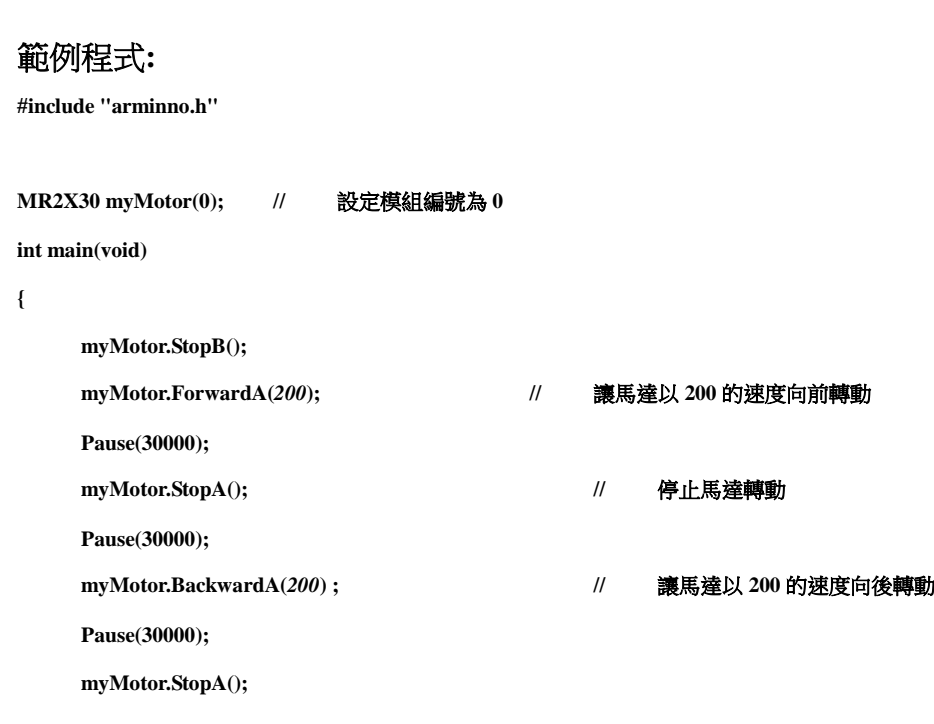

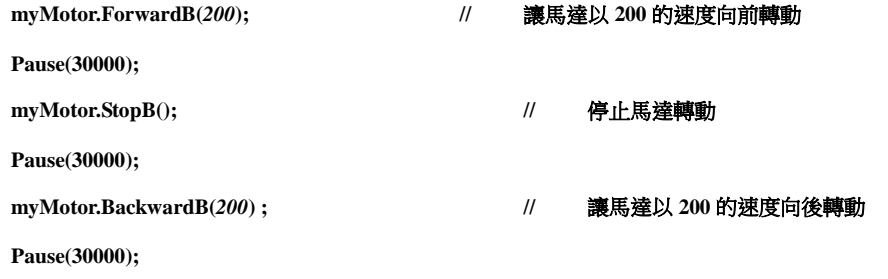

**}**

附錄

- 1. 已知問題:
- 2. 模組編號開關對應編號表:

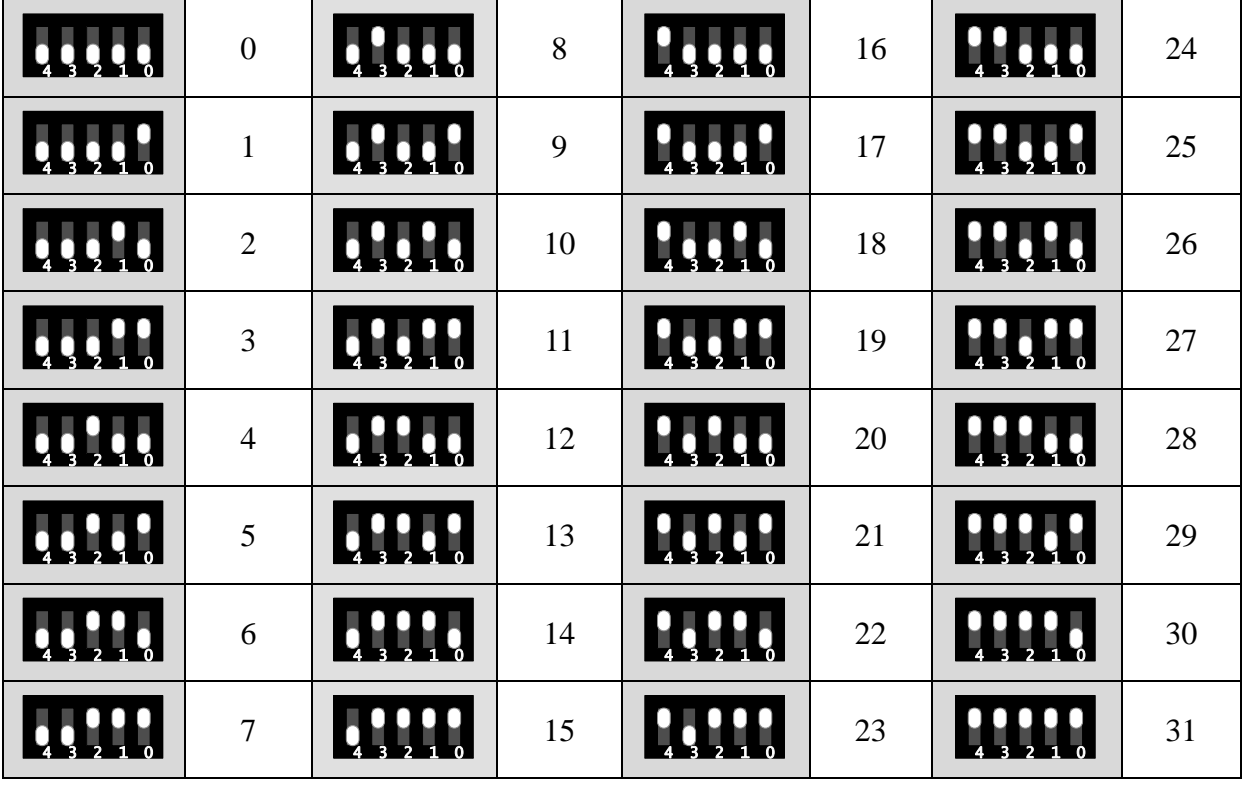